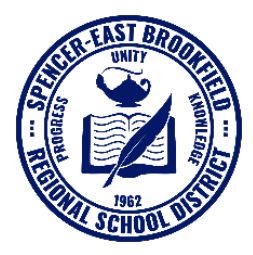

## **Spencer-East Brookfield Regional School District Cub's Corner Preschool 410 East Main Street, East Brookfield, Massachusetts 01515 Telephone: 508-885-8536 | Fax: 508-885-8571 Web: [www.sebrsd.org](http://www.sebrsd.org/)**

## How to Access Our *Home Away from Home* Remote Learning/Virtual Classroom (Using *Seesaw* & *Clever*)

Our preschool students access virtual/remote learning using *Seesaw*. In order to access *Seesaw*, students must first log in to *Clever*, which recognizes/verifies a student's SEBRSD credentials and then grants them access to the *Seesaw* platform. A Clever Badge (with a student-unique QR code on it) is required to log in to *Clever*. These badges are assigned to each student upon enrollment. Please be sure to keep the Clever Badge in a safe and accessible location as it will be required for login each day.

Currently, SEBRSD does not provide preschool students with remote learning devices (ie: tablet, iPad, laptop, etc.). Families are required to provide their own preferred device for home use.

- For Apple devices, download the *Seesaw* and *Clever* apps from the App Store. (NOTE: for district-issued devices, apps will be pre-installed.)
- For non-Apple devices, *Seesaw* can be accessed from the district website using an internet browser (Google Chrome v81 or greater or Firefox v66 or greater).
	- Visit [www.sebrsd.org](http://www.sebrsd.org/) and click on EXPLORE > STUDENTS > [SEESAW.](https://clever.com/oauth/authorize?redirect_uri=https%3A%2F%2Fapp.seesaw.me%2Fauth%2Fclever&client_id=1a3bcfced3726d93850d&district_id=5bf30a81e0813f000192c079&response_type=code&skip=1&channel=instant_login_link&confirmed=true) This will take you directly to the *Clever* login page.
- Once you've opened *Clever* (on either device):
	- Tap or click on *Clever Badge Log In*. (see image  $\rightarrow$ )
	- A one-time pop-up box will appear. Click "ALLOW" to authorize *Clever* to access your device camera to scan your child's Clever Badge.
	- Hover your device's camera over the QR code to scan it and log in. (Note: if using an Apple device, the camera will recognize the QR code and automatically open up the *Seesaw* app.)

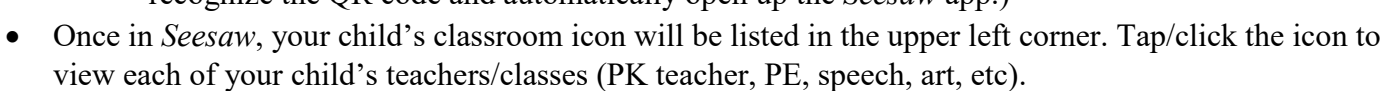

- Families will find assignments/activities listed under the **Activities** header. Follow the instructions for each assignment listed.
- The inbox icon leads you to our *Home Away From Home* virtual classroom**.** If you click on it, opens a small image of the classroom. Click on the white area next to it to enlarge the classroom. From there, students can click on the different items on the shelf that will lead to a link that will be customized to their classroom learning.

Helpful tip: don't "X" out of an activity (it will shut the whole app). Instead, use the back button to return to the home screen.

Please email your child's teacher with any questions or comments or contact the Technology Department with technical difficulties (contact info below).

*\_\_\_\_\_\_\_\_\_\_\_\_\_\_\_\_\_\_\_\_\_\_\_\_\_\_\_\_\_\_\_\_\_\_\_\_\_\_\_\_\_\_\_\_\_\_\_\_\_\_\_\_\_\_\_\_\_\_\_\_\_\_\_\_\_\_\_\_\_\_\_\_\_\_\_\_\_\_\_\_\_\_\_\_\_\_\_\_\_\_\_\_\_\_\_\_\_\_\_\_\_\_\_\_\_\_\_\_\_\_\_\_\_\_\_\_\_*

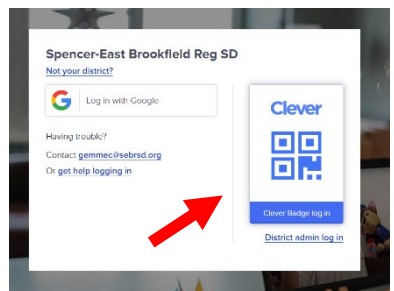

*The Spencer-East Brookfield Regional School District's Policy of non-discrimination will extend to students, staff, the general public and individuals with whom it does business; and will apply to race, color, national background, religion, sex, disability, pregnancy, pregnancy-related conditions, economic status, political party, age, handicap, sexual orientation, gender identity, homelessness and other human differences.*

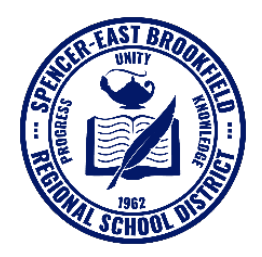

## Typical Cub's Corner Remote Learning Day

- Teachers post activities at night for the following day.
- 8:30 9:30 a.m. Students work on activities
- 9:30 10:15 a.m. Zoom instruction with teacher and paraprofessionals
- 10:15 11:15 a.m. Individual and group activities
- 11:15 a.m. 12:15 p.m. Lunch break and rest
- 12:15 2:00 p.m. Activities and assignments which include physical education and art